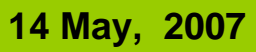

# **Visual Basic .NET**

By: Sayed Hassan Adelyar

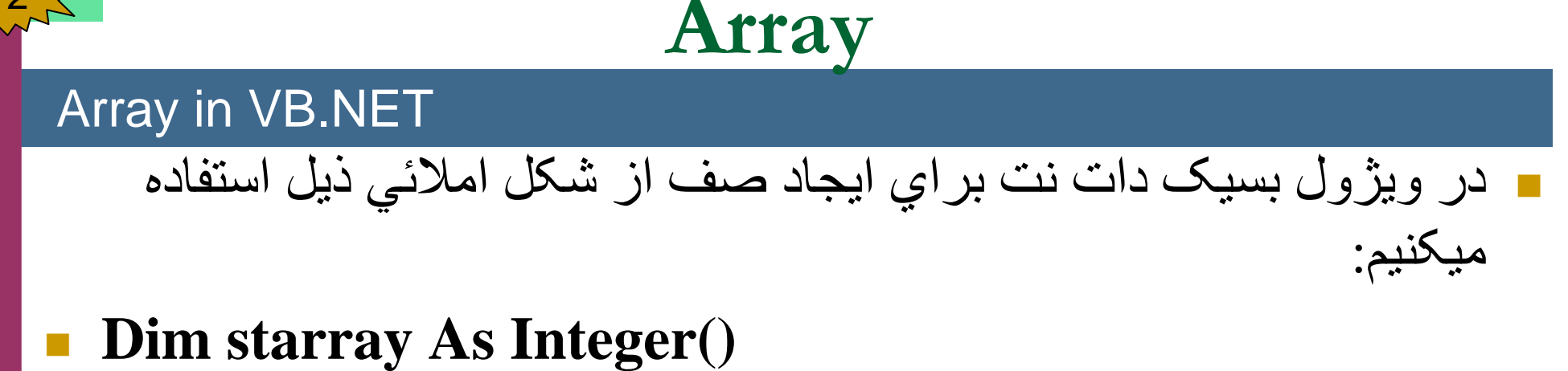

- حافظه مورد ضرورت آن قبل از اينکه Array استفاده شود بايد Size آن <sup>و</sup> تخصيص شود. يا به عبارت ديگر آبجکت آن بايد ايجاد شود. اينکار به کمک کلمه کليدي New صورت ميگيرد.
	- دستور ذيل حافظه را به Array تخصيص ميدهد:
- $\blacksquare$  **Starray** = New Integer(15) {}
	- {} را بنام دهنده قيمت اوليه 15 عبارت از Bound Uper بوده <sup>و</sup> (Initializer (ياد ميکند. تعريف ذيل نيز درست ميباشد:
- By: Sayed Hassan Adelyar  $\mathcal{L}_{\mathcal{A}}$ **Dim starray as Integer() = New Integer(15) {}**

```
 مثال ذيل استفاده از Array را نشان ميدهد:
```
#### Public Class Form1

Dim starray As Integer()

Private Sub Button1 Click(ByVal sender As System.Object, ByVal e As System.EventArgs) Handles Button1.Click

```
starray = New Integer(10) \{\}
```
Dim randomnumber As New System.Random

```
For i = 0 To 10
```
starray(i) = randomnumber.Next(0, 100)

Next

End Sub

Private Sub Button2\_Click(ByVal sender As System.Object, ByVal e As System.EventArgs) Handles Button2.Click

 $TextBox1.Text = " "$ 

For  $i = 0$  To 10

TextBox1.Text  $+=$  starray(i) & vbCrLf

Next i

End Sub

End Class

مثال دوم:

#### Array in VB.NET

```
PROGRAMMING
  VB.NET PROGRAMMING
VB.NET
```
5

#### Public Class Form1

Dim starray As Integer()

Private Sub Button1 Click(ByVal sender As System.Object, ByVal e As System.EventArgs) Handles Button1.Click

```
starray = New Integer(10) \{\}
```
Dim randomnumber As New System.Random

```
For i = 0 To 10
```
starray(i) = randomnumber.Next(0, 100)

Next

End Sub

```
Private Sub Button2_Click(ByVal sender As System.Object, 
  ByVal e As System.EventArgs) Handles Button2.Click
    Dim output As String
    output = "Number" & vbTab & "Square Root" & vbCrLf
    For i = 0 To 10
       output &= i \& vbTab &(i) \wedge (1/2) \& vbCrLf
    Next i
    MessageBox.Show(output)
  End SubEnd Class
```
PROGRAMMING **VB.NET PROGRAMMING VB.NET** 

## پروگرام ذيل مجموعه عناصر Array را نشان ميدهد:

Public Class Form1

Private Sub Button1\_Click(ByVal sender As System.Object, ByVal <sup>e</sup> As System.EventArgs) Handles Button1.Click

Dim array As Integer() = New Integer()  $\{2, 4, 6, 8, 10, 12, 14, 16,$ 18, 20}

```
Dim total As Integer = 0, i As Integer = 0
```

```
For i = 0 To array. Get Upper Bound(0)
```

```
total += array(i)
```
Next

MessageBox.Show("Total of array elements: " & total, "Sum the elements of an Array", MessageBoxButtons.OK, \_ MessageBoxIcon.Information)

End Sub

End Class

```
 پروگرام ذيل عناصر از نوع String را داخل Array مينمايد:
```
Public Class Form1

Dim i As Byte

Dim class3 As String()

Dim stname As String

Dim classnames As String

Private Sub Button1 Click(ByVal sender As System.Object, ByVal e As System.EventArgs) Handles Button1.Click

```
class3 = New String(6) \{\}
```

```
For i = 0 To 5
```
stname  $=$  InputBox("Enter name, to exit type exit")

```
If stname = "exit" Then Exit For
```
 $class3(i) = stname$ 

Next i

End Sub

Private Sub Button2\_Click(ByVal sender As System.Object, ByVal e As System.EventArgs) Handles Button2.Click

For  $i = 0$  To 5

classnames = classnames & class3(i) & Chr(13) Next

MessageBox.Show(classnames) End SubEnd Class

PROGRAMMING **VB.NET PROGRAMMING VB.NET** 

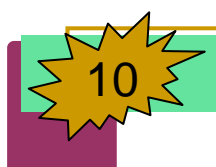

Public Class Form1

Dim i As Byte

Dim class3 As student()

Dim classnames As String

Private Sub Button1\_Click(ByVal sender As System.Object, ByVal e As System.EventArgs) Handles Button1.Click

```
class3 = New student(6) \{ \}
```
 $Dim$  st<sub>1</sub> As student = New student

```
st1.stname = TextBox1.Text
```
st1.address = TextBox2.Text

```
st1.age = TextBox3.Text
```
If  $TextBox1.Text \ll$  "" Then

```
class3(i) = st1
```
End If

```
TextBox1.Text = ""
```
End Sub

Private Sub Button2\_Click(ByVal sender As System.Object, ByVal e As System.EventArgs) Handles Button2.Click

 $classnames = class3(i).stance$ 

MessageBox.Show(classnames)

End Sub

End Class

# 12

## Array in VB.NET

 پروگرام ذيل فريکوينسي عناصر Array را حساب ميکند. مثلا تعداد <sup>90</sup> چند است، 70 چند است، <sup>و</sup> به همين ترتيب تمام عناصر.

# Public Class Form1

Private Sub Button1 Click(ByVal sender As System.Object, ByVal e As System.EventArgs) Handles Button1.Click

Dim answer, rating As Integer

Dim output As String

Dim responses As Integer()

responses = New Integer()  $\{76, 80, 85, 90, 92, 100, 45,$ 67, 75, 85, 100}

Dim frequency As Integer() = New Integer(10)  $\{\}$ 

```
For answer = 0 To responses. GetUpperBound(0)
```

```
frequency(responses(answer)) == 1
```
Next

output &= "Rating " & vbTab & "Frequency " & vbCrLf

For rating  $= 1$  To frequency. GetUpperBound(0)

output  $&$  = rating  $&$  vbTab  $&$  frequency(rating)  $&$  vbCrLf Next

MessageBox.Show(output, "Student Poll Program", MessageBoxButtons.OK, MessageBoxIcon.Information) End Sub

End Class

پروگرام ذيل کوچکترين عنصر Array را پيدا ميکند:

Public Class Form1

```
Private Sub Button1_Click(ByVal sender As System.Object, ByVal e As 
   System.EventArgs) Handles Button1.Click
    Dim gradeArray As Integer(,) = New Integer(,)
     {{90, 35, 80, 73}, {77, 85, 65, 95}, {60, 75, 50, 89}}
    Dim grade As Integer
    Dim lowGrade As Integer = 100For Each grade In gradeArray
      If grade < lowGrade Then
         lowGrade = gradeEnd IfNextMessageBox.Show("The minimum grade is: \{0\}" & lowGrade)
```
End Sub

End Class

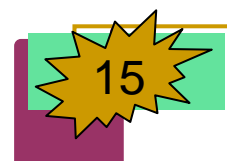

**VB.NET PROGRAMMING VB.NET PROGRAMMING**

By: Sayed Hassan Adelyar